Transakcje eksportowe i importowe wewnątrz UE po wejściu Polski do UE zostały zastąpione pojęciami WDT – wewnątrzwspólnotowa dostawa towarów; WNT – wewnątrzwspólnotowe nabycie towarów. Pojęcie eksportu i importu odnoszą się jedynie do transakcji z podmiotami pozaunijnymi.

W celu zarejestrowania faktury sprzedaży z transakcją wewnątrzunijną należy:

- 1. W opcji *Administracja -> Definicje dokumentów* utworzyć nowy rejestr faktur sprzedaży a następnie wybrać w opcji *Rodzaj dokumentu* transakcję **Wewnątrzwspólnotowa dostawa towarów (WDT).**
- 2. W opcji *Sprzedaż -> Dokumenty sprzedaży* należy dodać nowy dokument i wybrać nowo utworzony rejestr faktur WDT.
- 3. Formularz faktur WDT jest formularzem faktur krajowych. Należy dodatkowo wybrać w *Pozostałych danych* **Walutę** oraz **Kurs.** Charakterystyczna dla faktur wewnątrzunijnych jest zakładka w nagłówku dokumentu **Dane Intrastat.** Zawiera ona informacje na temat kraju przeznaczenia, rodzaju transakcji i transportu oraz miejsca dostawy. W tym miejscu możemy również wskazać z jaka datą dany dokument ma trafić do deklaracji Intrastat. Zmiany daty możemy również dokonać dodatkowo na liście dokumentów pod klawiszem F12, gdzie znajduje się opcja *Zmiana daty w deklaracji Intrastat.*

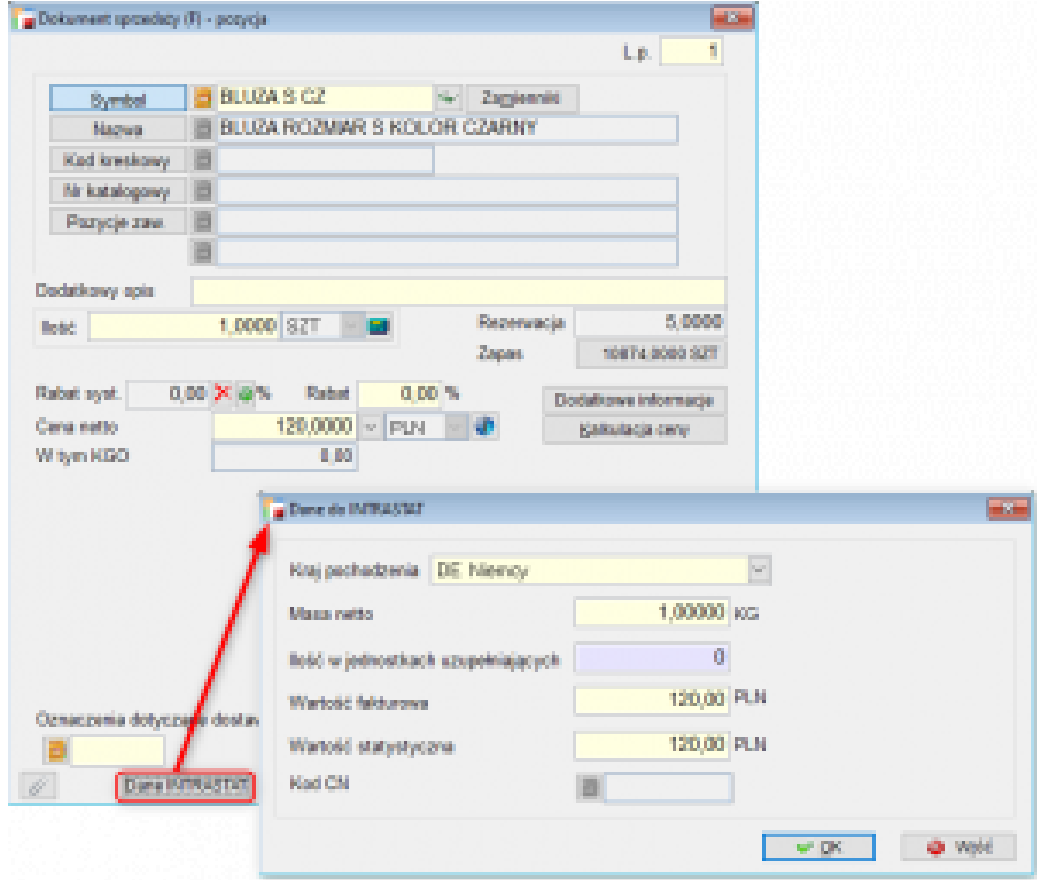

Zakładka **Dane Intrastat** pojawia się również przy każdej pozycji dokumentu. Wypełnienie tych danych pozwoli nam na prawidłowe wypełnienie deklaracji **Intrastat.**

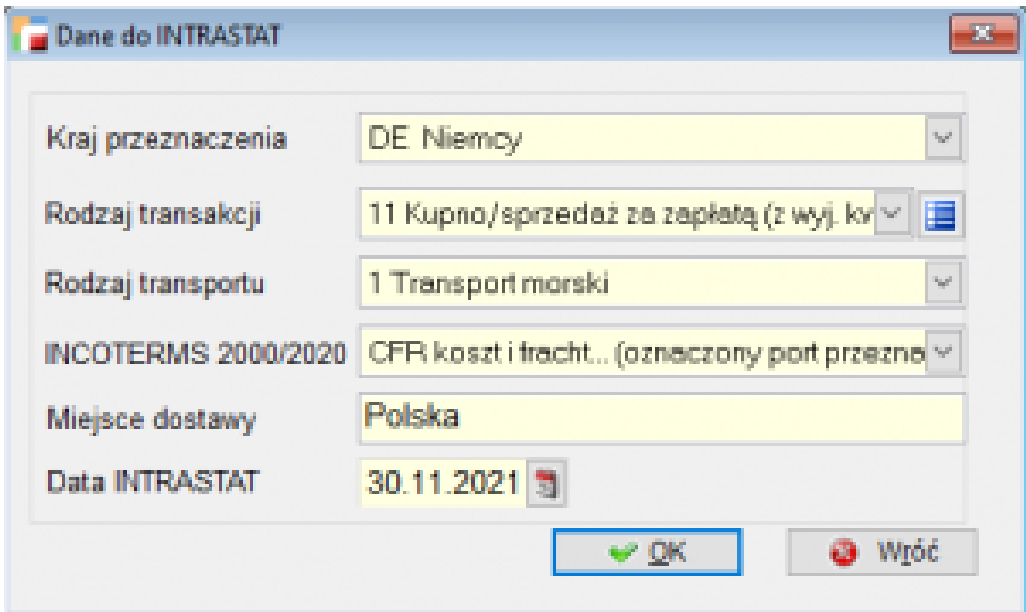

 $\Rightarrow$  patrz rozdział: VAT -> Deklaracja Intrastat